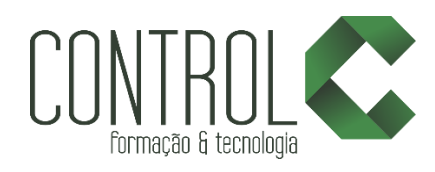

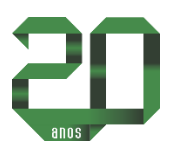

# Curso de PHOTOSHOP CC

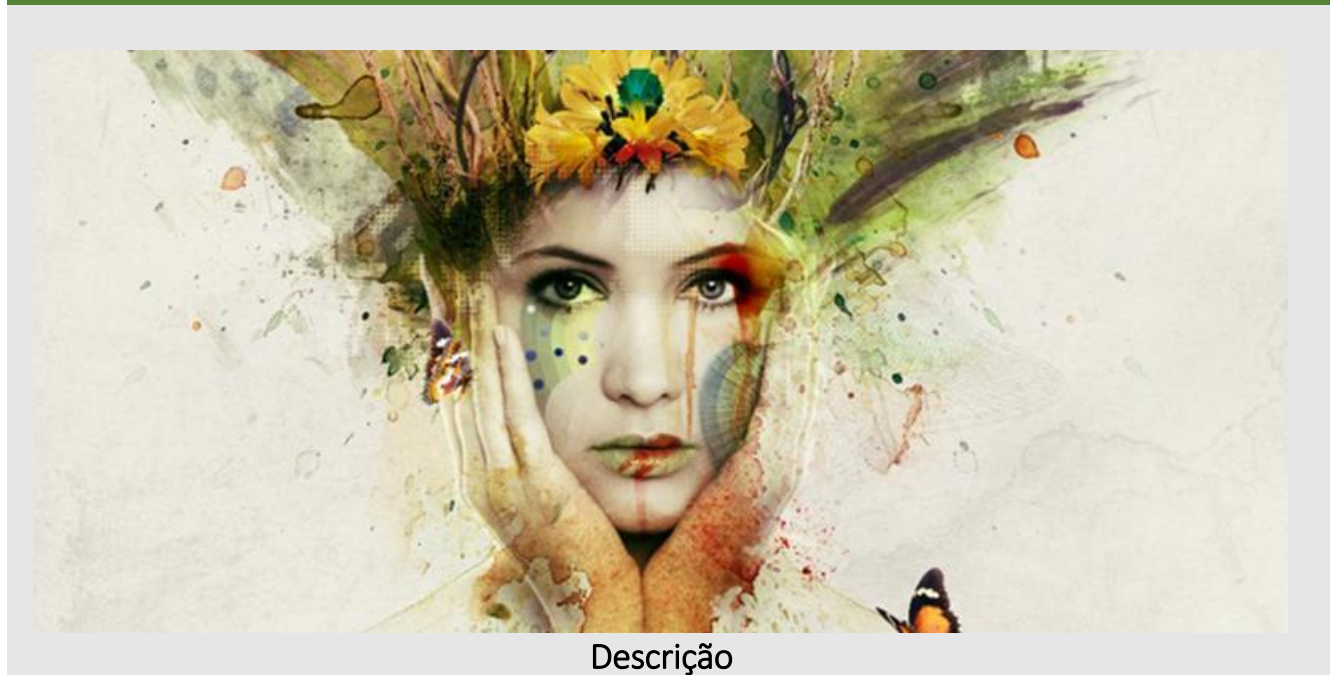

O Photoshop se tornou a maior referência mundial em tratamento profissional de imagens. Não apenas para quem trabalha com Design Gráfico, mas para Fotógrafos, Publicitários, Web Designers e também para quem trabalha com edição e pós-produção de vídeos. O novo curso de Photoshop aborda dezenas de temas e assuntos, permitindo que você obtenha conhecimentos necessários para trabalhar com Photoshop em qualquer uma das áreas citadas acima. Você aprenderá a trabalhar com técnicas profissionais de seleção, retoque, tratamento profissional, montagens perfeitas, composição de cenas, criação artística, ações, tratamento em HDR, filtros, brushes, textos, galerias para web e muito, muito mais

#### Pré-requisito

Conhecimentos básicos em Informática

#### Carga horária

30 horas.

## A quem se destina

Estudantes de Jornalismo, Publicidade e Propaganda, Web Design, Design Gráfico, Fotógrafos iniciantes, avançados ou profissionais e estudantes que desejam se tornar um designer gráfico.

Após o curso, o aluno estará apto a fazer correções e montagens incríveis com alto nível de perfeição.

\_\_\_\_\_\_\_\_\_\_\_\_\_\_\_\_\_\_\_\_\_\_\_\_\_\_\_\_\_\_\_\_\_\_\_\_\_\_\_\_\_\_\_\_\_\_\_\_\_\_\_\_\_\_\_\_\_\_\_\_\_\_\_\_\_\_\_\_\_\_\_\_\_\_

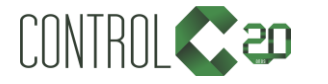

[ControlCTecnologia](https://www.facebook.com/ControlCTecnologia) [/ www.controlc.com.br](http://www.controlc.com.br/) Rua Angélica Mota, 209 – Olaria – Rio de Janeiro Tel.: 2270-2760/2560-3994

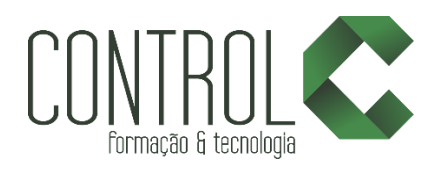

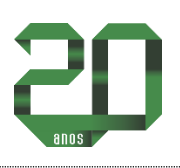

# Conteúdo

Etapa 1

- Por que Aprender Photoshop?
- Configurações Necessárias
- RGB e CMYK
- Abrindo Imagens

#### Etapa 2

- Elementos da Área de Trabalho
- Personalizando Área de Trabalho
- Ferramenta Zoom
- Ferramenta mão
- Criando um Arquivo e Alterando Tamanho do Arquivo
- Tamanho da imagem
- · Histórico
- Pincel de Histórico
- Histórico pincel artístico

### Etapa 3

- Marca retangular/elíptica
- Lasso/Lasso Poligonal/ Lasso Magnético
- Transformar e Salvar Seleção
- · Seleção rápida
- Movendo Seleções para Outros Arquivos
- **·** Suavização
- Mascara rápida
- $\bullet$  Caneta
- Refinar arestas

#### Etapa 4

- Opções de preenchimento
- Painel Cor
- Painel amostras
- Estilos
- Criando Cores Personalizadas
- Biblioteca de Padrões
- Conta-gotas
- Gradiente Como Usar
- Gradiente Como Personalizar
- Gradiente Como Transparência

#### Etapa 5

- Entendendo o Modo de Mesclagem
- Modos de mesclagem com Cores
- Modos de mesclagem com Gradiente
- Modos de mesclagem no Tratamento de Imagens
- Modos de mesclagem com Texturas

#### Etapa 6

- Máscara de Camada
- Montagem Usando Máscara de Camadas

#### Etapa 7

- Sombra projetada
- Sombra interna
- Brilho externo
- Brilho interno
- Chanfro e entalhe
- Chanfro e entalhe (Contorno/ Textura)
- Acetinado
- Sobreposição de cores
- Sobreposição de degrade
- Sobreposição de Padrão
- Traçado

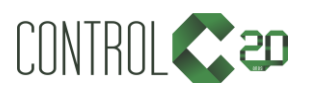

\_\_\_\_\_\_\_\_\_\_\_\_\_\_\_\_\_\_\_\_\_\_\_\_\_\_\_\_\_\_\_\_\_\_\_\_\_\_\_\_\_\_\_\_\_\_\_\_\_\_\_\_\_\_\_\_\_\_\_\_\_\_\_\_\_\_\_\_\_\_\_\_\_\_

[ControlCTecnologia](https://www.facebook.com/ControlCTecnologia) [/ www.controlc.com.br](http://www.controlc.com.br/) Rua Angélica Mota, 209 – Olaria – Rio de Janeiro Tel.: 2270-2760/2560-3994

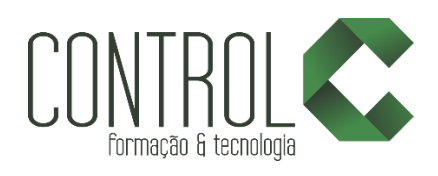

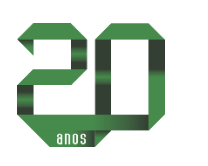

### Etapa 8

- Camadas
- Camadas Bloquear Visibilidade
- Duplicando Camadas
- Grupos de Camadas
- Mesclando Camadas

#### Etapa 9

- Ferramenta Texto
- Texto Artístico e Parágrafo
- Modo de Mesclagem em Textos
- **•** Texto Vertical
- Máscara de Texto
- Formatando Textos
- Rasterizando Camadas

#### Etapa 10

- Ferramenta pincel
- Configurando pincel
- Criando um pincel
- Reposição de cores
- Misturando pinceis
- Importando pinceis

#### Etapa 11

- Ferramenta borracha
- Ferramenta borracha de plano de fundo
- Ferramenta borracha mágica

#### Etapa 12

- **•** Tom automático
- Contraste automático
- Cor automática
- Brilho / contraste
- Níveis e camadas de ajuste
- Curvas
- Exposição
- Vibratilidade
- Matiz / saturação
- Equilíbrio de cores
- Pretos e brancos
- Filtro de fotos
- Misturador de canais
- Inverter
- Posterizar
- Limiar
- Mapa de degradê
- Cor seletiva
- Sombras / realces
- Dessaturação
- **•** Corresponder cor
- Substituir cor
- Equalizar

#### Etapa 13

- Ferramenta desfoque
- Ferramenta nitidez
- Ferramenta borrar
- Ferramenta subexposição
- Ferramenta superexposição
- Ferramenta esponja
- Ferramenta carimbo
- Ferramenta pincel de recuperação de manchas
- Ferramenta pincel de recuperação
- Ferramenta correção
- Ferramenta olhos vermelhos

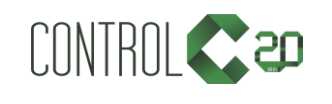

\_\_\_\_\_\_\_\_\_\_\_\_\_\_\_\_\_\_\_\_\_\_\_\_\_\_\_\_\_\_\_\_\_\_\_\_\_\_\_\_\_\_\_\_\_\_\_\_\_\_\_\_\_\_\_\_\_\_\_\_\_\_\_\_\_\_\_\_\_\_\_\_\_\_

[ControlCTecnologia](https://www.facebook.com/ControlCTecnologia) / [www.controlc.com.br](http://www.controlc.com.br/) Rua Angélica Mota, 209 – Olaria – Rio de Janeiro Tel.: 2270-2760/2560-3994

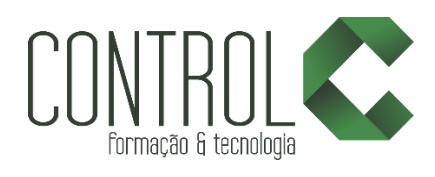

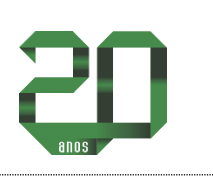

#### Etapa 14

- Galeria de Filtros
- Filtro desfoque gaussiano
- Filtro desfoque de movimento
- Aplicando filtros
- Filtro dissolver visão geral

# Estrutura de ensino

- $\checkmark$  Salas com computadores de última geração.
- $\checkmark$  1 aluno por micro.
- $\checkmark$  Turmas reduzidas com no máximo 10 alunos.
- $\checkmark$  Material de apoio desenvolvido pelos instrutores para apoio às s.
- Projetor e lousa branca utilizados para transmitir o conteúdo de forma dinâmica e rápida.
- $\checkmark$  Instrutores altamente qualificados.
- Certificado de conclusão ao término do curso desde que tenha 100% de presença.

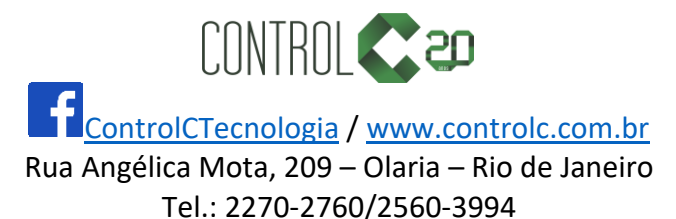

\_\_\_\_\_\_\_\_\_\_\_\_\_\_\_\_\_\_\_\_\_\_\_\_\_\_\_\_\_\_\_\_\_\_\_\_\_\_\_\_\_\_\_\_\_\_\_\_\_\_\_\_\_\_\_\_\_\_\_\_\_\_\_\_\_\_\_\_\_\_\_\_\_\_

# Etapa 15

Ferramenta distorção de marionete